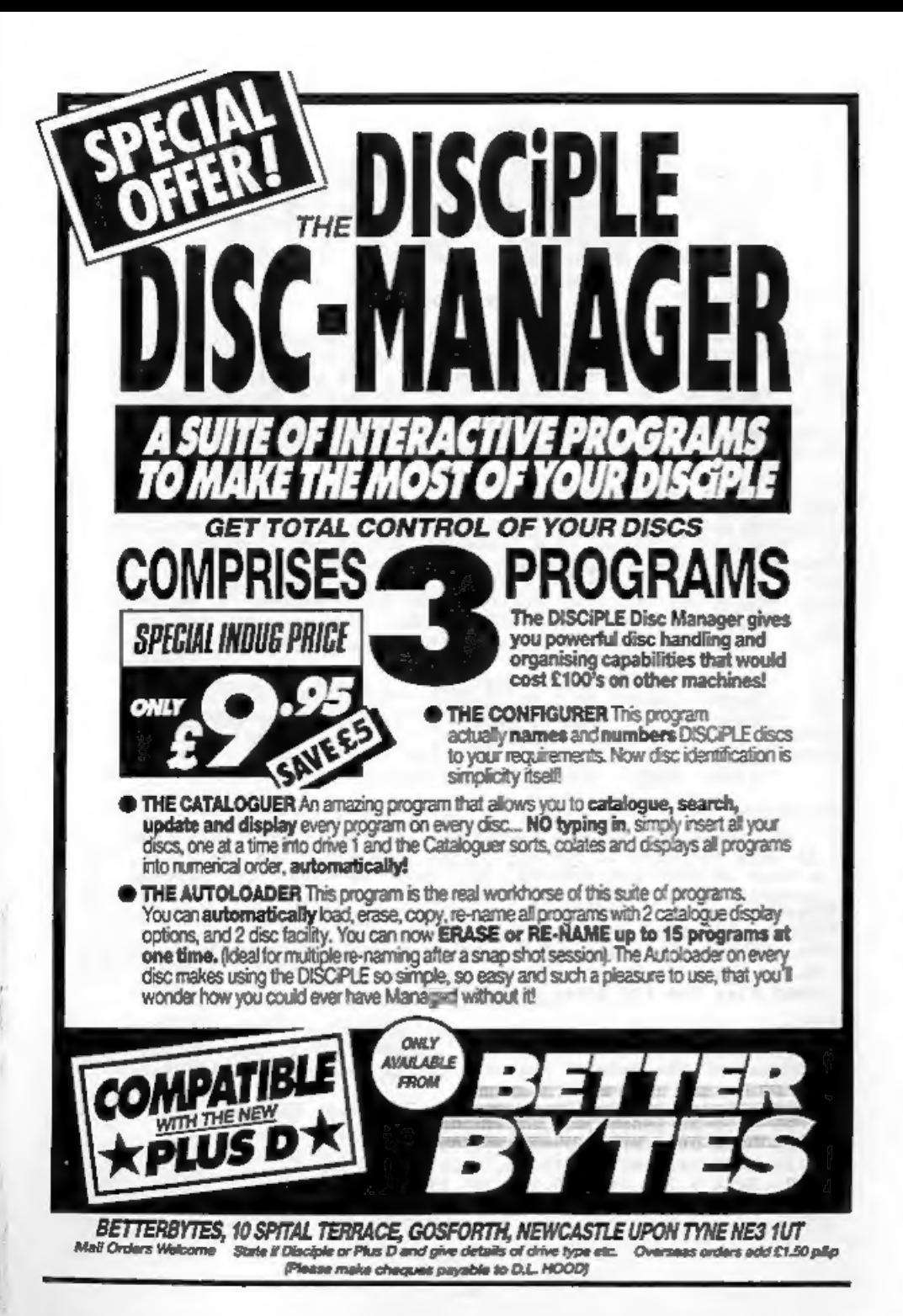

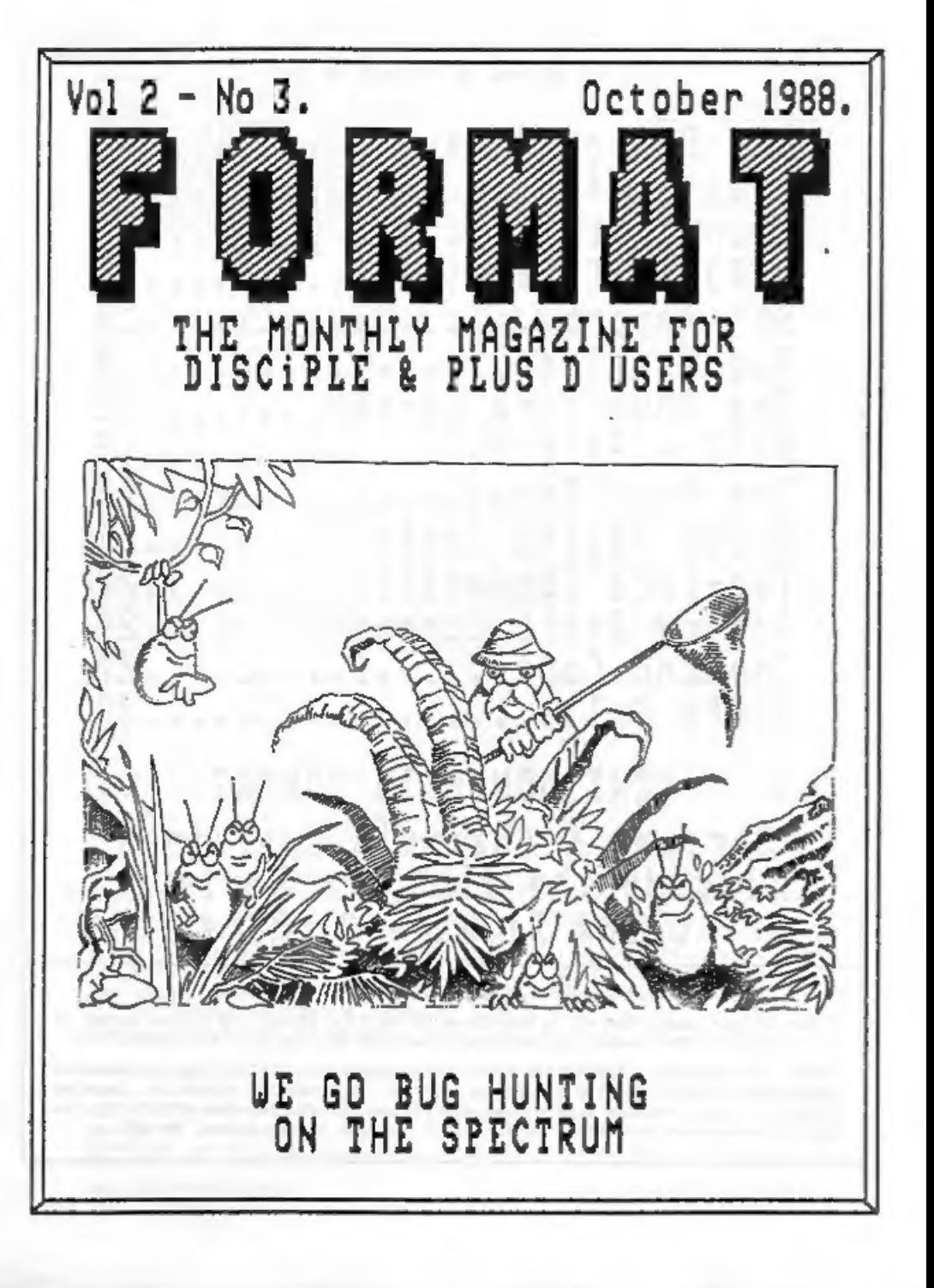

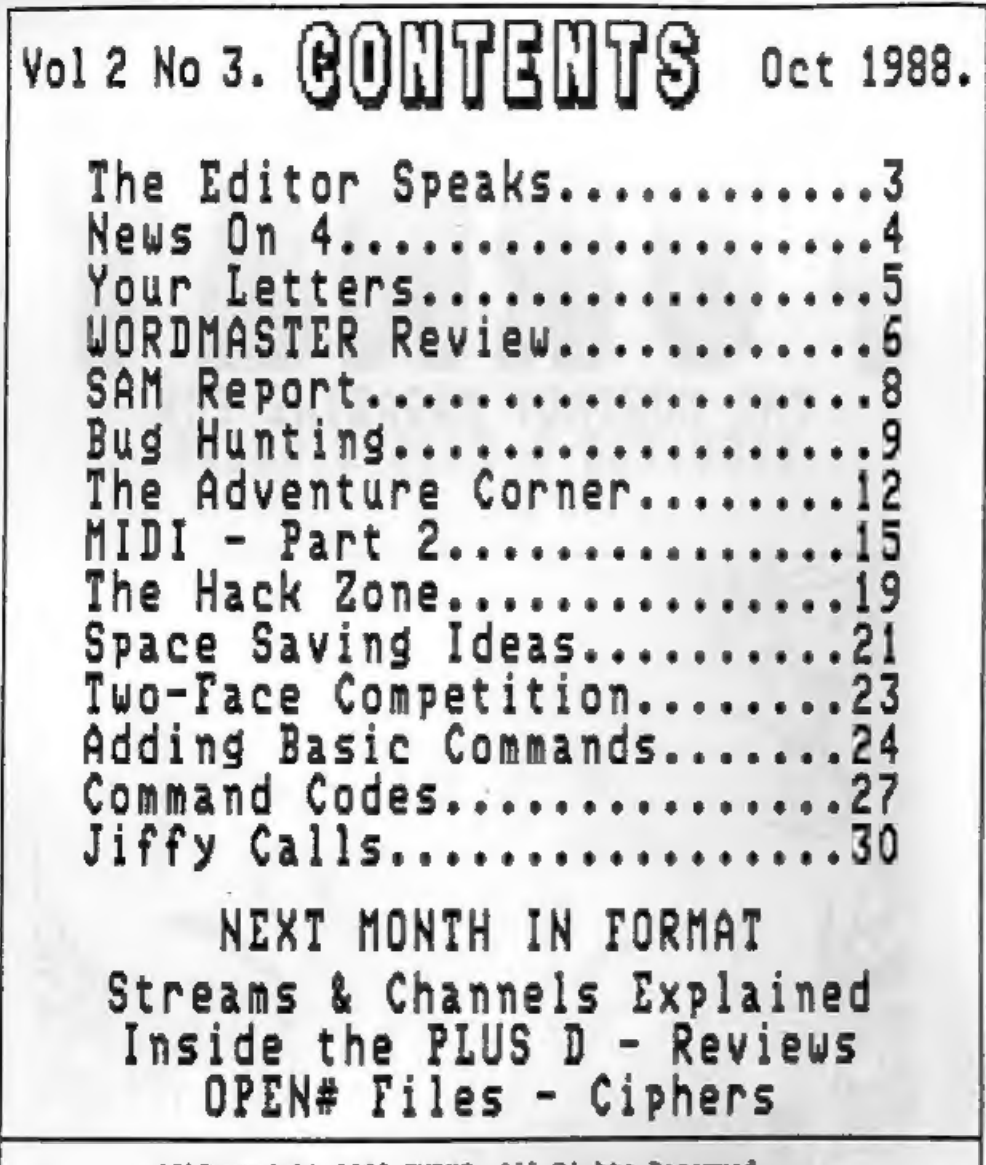

# (C)Copyright 1986 INDUG. All Rights Reserved.

No part of this publication may be reproduced, in any form, without the written consent of the publisher. FORMAT readers may copy progrem material only for their own personal was.

FORMAT is published by INDUC. 34 Bourton Road, Gloucester, EL4 O.E. England. Telephone DASZ-412572. DISCIPLE and PLUS D are trade marks of MILES GORDON TECHNOLOGY. Lakeside Technology Park, Phoenix Way, Swanses, South Males, SA7 SCH. Telephone grez-791100. The DISCIPLE is marketed by Rockfort Products, S1 Church Road, Mendon, London, Mas ADP.

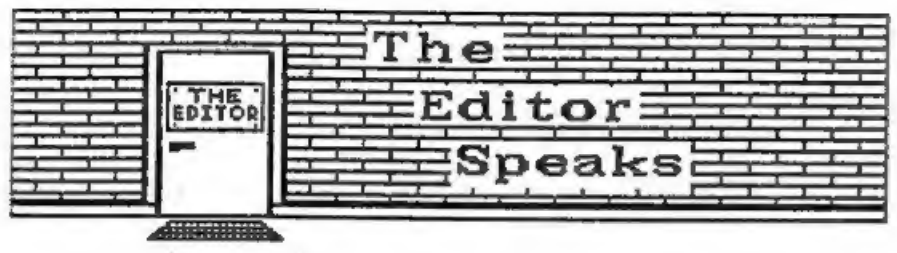

Well the postal strike is settled but it will take some time to get over the after effects. There still appears to be a large backlog in some areas and it looks like it will be at least the end of October before things are back to normal (or what they call normal for our appalling postal system).

I went to the PC Show at Earls Court in London (used to be called the PCW Show) in mid September. It was (as is usual at computer shows) Hot, Crowded and Very Noisy. It was also VERY BORING. Over the last few years this sort of show has become more and more expensive for exhibitors. Small companies, which are usually the innovative and exciting ones, just can't afford the sort of outlay required. Result - only the largest companies can exhibit and that means boring old hardware and lack-lustre software. It comes to something when the two biggest crowd pullers where nothing to do with computers - a REAL aircraft simulator (queues round the block for a go on that) and a sports car (prize in the Computer Shopper draw),

We have already received many phone calls and letters praising the new ADVENTURE CORNER we started in last months issue. We have also had a couple of complaints that we are printing too much to do with games, Well I have promised many times in the past that we will not go the way of the 'comics' and fill our pages with games reviews but games do have their place. 99.99% of ALL computer users play games, if you dont you are missing something, its an ideal way to relax or to vent your hostilities. The HACK ZONE is very popular, yes it deals with games most of the time, but the skills it encourages you to learn can be applied to any software not just games. As the ADVENTURE CORNER develops it will cover problem solving. programming and much more. If we are sent games programs for printing then we will print them, a lot can be learned from other people's programming techniques and games often show these to their best. FORMAT is for serious users of the Spectrum, DISCIPLE or PLUS D, we dont treat our readers as ten year olds but we recognise that a computer can be all things to all men and we must cover as broad a spectrum (no pun) as possible.

Next month will see a change to the YOUR LETTERS page. We will have a STAR LETTER spot with a prize of a £5 FORMAT Voucher to the writer of each months Star Letter. The voucher can be used as part payment of your next years subscription or to buy anything we sell through FORMAT. So keep those letters coming.

See you next month.

Bob Brenchley, Editor.

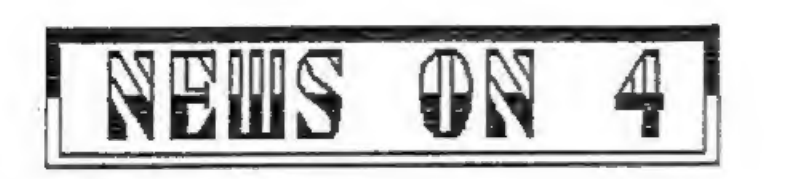

# DONT BUY BLACK +2

There were very long faces on the TELECOM SOFT stand at the<br>recent PC Show at Earls Court. They had just taken delivery of<br>several Amstrad-2s to demo their new releases, only they<br>couldn't.<br>Its readers, Amstrad have final

# SINCLAIR

If Sir Clive Sinclair was dead he would be turning in his<br>grave after the Earls Court show. The man who gave his name to a<br>range of computers which, love them or hate them, were always<br>technology appear under his logo.<br>I

# popGy \_Drscs

MEMCON, a major US manufacturer of disc duplication and<br>certification equipment, has just completed a survey of 25<br>brands of 3.5 inch disc. Its findings make interesting reading.<br>The company bought quantities of each brand

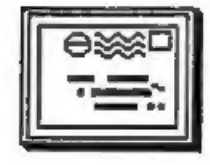

# YOUR LETTERS

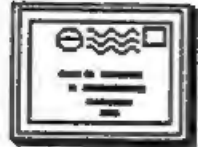

# Dear Editor.

I would like to pass comment on the excellent article by Clyde<br>Bish (Format V2 #1). While I agree with everything Clyde says in<br>his article I do feel that it is incomplete without stating that<br>all the speed of<br>all the spe

10 FOR N=1 TO 10000: LET X=0.123: NEXT N: STOP 30 FOR N=1 TO 10000: LET X=VAL"0.123": NEXT N<br>40 LET Y=0.123: FOR N=1 TO 10000: LET X=Y: NEXT N 10 FOR N=1 TO 10000: NEXT N: STOP

The timings I measured on a +2 in 48K mode were:

# LINE ¢ TOTAL TIME ASSIGN TIME EFFICIENCY

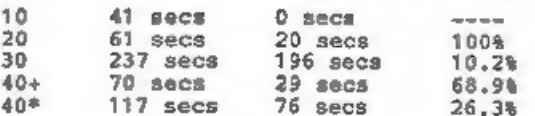

+ no other vars declared \* 52 other vars declared

Although this in no way detracts from the article it could be<br>misconstrued by the novice that space saving is more important<br>than program speed. I feel the article should have pointed out<br>that the techniques described shou

Yours Sincerely, Ian Spencer.

Letters printed may sometimes be edited for length or clarity.

Your letters are needed for this page. You can write on any subject you think may be of interest to other readers. Keep then short and to the point. Go on, get writing..

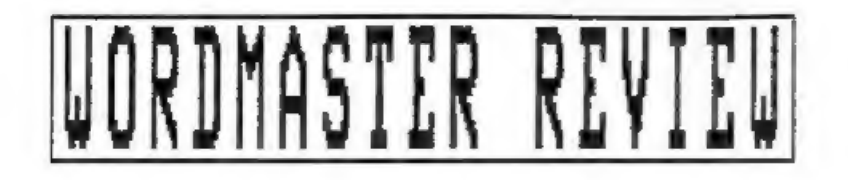

# By: John Wase.

Although more than a mere word processor (having been designed<br>to extend to a complete Desk Top Publishing outfit), Wordmaster<br>is sold on its own, can be used on its own and is eminently<br>usable on its own. As a mail order

So, it's all there on the disc. What you've got is a stand<br>alone wordprocessor which runs on the Spectrum in 48X mode, yet<br>it. A cyas screen appears with a prompts section entitled "Fide<br>atil has room for 15 or so pages of

Back to the file we've created or loaded: "Enter" and we're away. There are surprisingly few prompts in this menu: you've got minimal hints and then you have to guess or refer to the

handbook. Extended mode toggles insert/overwrite modes (it gets<br>confused, however, when you use it in the text, for instance to<br>insert square brackets which invariably overwrite the text into<br>which they're being inserted).

Although cursor movements are otherwise pretty limited, there<br>is the facility to jump to any page. Headers, footers, set page<br>langth, page numbering and form-feeds are available, and lots of<br>special effects are enabled by

There are one or two special features. For instance, the<br>options menu contains an ASCII command that will strip out all<br>non-standard codes from textfiles, so that any code file can be<br>read in. Beware, though: I tested it w

I found only one bug, and this only in the DISCIPLE/PLUS D<br>version (aren't you lucky, Discovery users). If you "break"<br>during printing, you get dropped into Basic and lose your text<br>file (yes! I lost all this). So save it

The instruction book is very small, and I found it a little

difficult to follow, particularly at the start, alchough once<br>you get to know the program, it's logical as a reference. I also<br>did not like some of Wordmater's 64-column characters and found<br>the ecreen scrolling rather slo

Wordmaster is £11.90, PLUS D/DISCiPLE 3.5" disc £1.50 extra, from PCG, 3 Barton Street, Barrow in Furness, Cumbria, LA14 2EP.

o<br>SAM REPOR

## By: Bob Brenchley.

Each month from now on I will try to bring you the latest news (and some of the inner secrets) on MGT's new Computer SAM.

# WHAT IS SAM?

Well, some of the finer details are still only in the mind of<br>its creator Bruce Gordon. SAM is the culmination of many years<br>work which, along the way, also produced the Gordon Microframe;<br>the DISCIPLE and the PLUS D. Bruc

I first heard of SAM in late 1987, at that time it was going<br>to be a 64k or 128k machine with two screen modes, 16k of ROM<br>and a few extras. A year later it boasts 256k of RAM (expandable<br>to 512k), 32k of ROM, 380B process

Next month I hope to bring you details of the screen layouts.<br>In the mean time I recommend you get on MGT's SAM mailing list<br>so you get to the chance of being one of the first owners of<br>this new wonder machine. Write to th

To Be Continued.

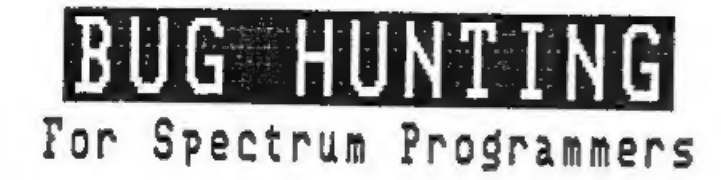

# By: Ken Elston.

Bugs and Errors, the bane of a programmers life. They say<br>"There is ALWAYS ONE NORE BUG in a program" and I've never found<br>a truer saying. So cone, read on, I will try to show you how to<br>track down those elusive bugs. This

The first error encountered by most Spectrum users is the<br>flashing question mark which indicates a syntax error in the<br>line you are trying to enter. Experience, and the manual, soon<br>above that it is caused usually by typin

The most frequently occurring error code is - 2 Variable not<br>round. When you create a variable - lets say by LET A=10 - then<br>the Spectrum will know what you are taking about whenever it<br>finds the variable 'A' in your prog

Remember that the mistake may not be at a lower line number, with GOTOs and GOSUBs in a program it could be almost anywhere so follow the program through until you find it.

Although the majority of error codes are explained adequately<br>in the manual, the report "B-Integer out of range" can be<br>confusing. An integer is a whole number - 1 is an integer, 1.5<br>and 3.75647 are not. The error occurs

possible as its off the edge of the screen. The integer 32 would<br>be out of range, resulting in error code "B". The error is more<br>difficult to detect if variables have been used as co-ordinates<br>and your character, or series

Another very frequent error code is "E - Out of Data". That<br>will occur in a line containing a READ statement. The error<br>though, will have occurred in one of the program DATA lines,<br>which may be nowhere near the READ line.

In some cases the computer will follow the program correctly,<br>without producing an error code, but from the programmers point<br>of view the program contains a BUG - it ain't doing what you<br>want it to do. In that case RUM the

Programs which you copy from magazines, books or from friends<br>can be difficult to de-bug because they may contain programming<br>techniques which you have not yet learned, or simply because it<br>is often difficult to follow ano

Sometimes a program listing in a book or magazine will contain<br>what seems to be a very obvious error. If it contains key words<br>or symbols which are not on your computer, check that it is<br>intended for your machine, you can

Always type in a program exactly as it is listed, dont make changes (however good you think they may be) until after you have tested the program as the author intended. Once the program is working you can sake any alterati

Again - remember that the error is not necessarily on the line<br>which produces the report code; that is simply the line where<br>the computer meets the problem for the first time. Always check<br>carefully every line connected wi

A few other points to keep in mind when writing programs:

- 1) Always make regular saves while entering your program. Dont RUN the program until it has been saved just in case you get that fatal crash.
- 2) When saving your 'improved' version of a program DONT overwrite your old version you may want to go back to it at a later date.
- 3) Put lots of REM statements in. Six months later you wont understand your own coding unless you do.
- 4) Split you programs up into small sections and test each on their own, Much easier than testing the whole program.

Finally, hardware problems may also cause errors in programs.<br>Any alteration to the power supply can cause a program to CRASH.<br>In that case the screen display may change dramatically the<br>keyboard will have no effect. The o

I hope the above will help you the next time you find the odd<br>bug in a program. I will be back in the near future with another<br>article to help you improve your basic programming skills. If<br>there are any problems I can help

Back soon.....

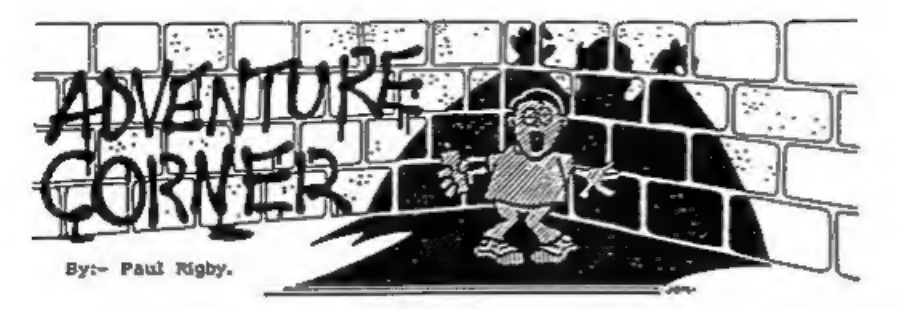

Having launched a new column devoted to adventures, Format is<br>not about to assume that every reader out there is an expert on<br>the subject. Therefore, this month, I will be concentrating on<br>what adventures actually are and

All adventures have basic similarities. For example, you, the<br>player, are thrust into a fictional world or situation and are<br>given a task or quest to complete, upon which the game ends. In<br>the meantime a number of puzzles

The game world consists of a number of "locations". These<br>locations can be rooms, parts of a landscape such as fields and<br>mountain areas, a mixture of the two, and so on. They can be<br>situated on earth in the present day, o

To illustrate this structure and the method of movement within<br>an adventure consider the timeless story of a Knight in shining<br>armour who is about to attempt to rescue his belowed Princess.<br>Simplicity, a small garden shed

Movement, in adventures, follow compass directions with the<br>imaginary compass laying flat on the ground. In the above<br>example the river lies directly in front of the Knight so to<br>move to the river location the player type

"North" or just simply "N". If the river lies to the left of the<br>Knight the player would type "Go West" or "West" or just "W".<br>There are a number of permutations of commands when moving in<br>different directions. The latter

However, the universal method of movement is to type in the<br>first letter of the direction you wish to go. It is, obviously,<br>a much quicker method too. While some adventures use the four<br>cardinal points for directional move

When moving from one location to another, whatever the<br>solventure, you will have to face the consequences. For example,<br>the time will have to the consequences for example,<br>the current to die a watery death or his horse ma

Upon the arrival at the cabbage patch, the player is given a<br>description of the location. In the location can be seen a<br>golden cabbage growing quite happily amongst the rest of the<br>crop. Obviously such an object will be im

Firstly, the game might deny any knowledge of the cabbage's existence by replying; "I cannot see a cabbage." The player

must try again from a different angle before giving up on the cabbage and deciding that the it will play no part in the game. For example, the game might give a favourable reply if you attempt to GET the GOLDEN cabbage. Again this fault will generally occur in older games but be aware that it can occur at any time. The reason for the initial negative response could be the result of an adventure author's very small vocabulary database. The program only responds to the "golden cabbage" but not "cabbage". If two or more cabbages are used in the game as' objects then the program should ask which cabbage you wish to GET.

Secondly, the word GET, one of the most used words in adventure games, may not be accepted. Other similies must be tried such as TAKE. Other situations may occur where the word you type in is not accepted so the player must try other, similar words. Another example may be the lack of response to the popular EXAMINE command. The player should try alternatives when objects are present within a location such as LOOK or SEARCH. Many adventures will, after an object has been examined. give extra information if you then search it. For example, a bed may be EXAMINEd without much valuable information being obtained, SEARCHing the bed may result in the blankets being removed to reveal a further object. In addition if you LOOK under the bed more information may be revealed. Of course the adventure may be so basic that none of the latter work. Unfortunately, a great deal of atmosphere is lost when this facility is neglected to the degredation of the entire game.

I will continue with the parser and the vocabulary next month in Part 2 of this feature. In addition to which I will be catching Red Herrings, solving Puzzles and rescuing that Princess.

# **Bradway Software**

## Letta-Head Plus

Sall the mean versatile Spectrum utility to design and<br>print your own business & personal mationery;<br>lemenhadd, receips, corders, labels, posters est.<br>Create the design on serness, select the required<br>format & print all th

" Library of 25 foots including foreign atphaben:<br>" Fart, compiled editor to modify  $\triangle$  creats new foots.<br>" All characters proportionally spaced.<br>" Choice of 81 font sizes.

- 
- 
- 
- 
- Closter of 81 font himself and the inversed, acrolled & crassed.<br>
Enclose any area in a box of any thickness.<br>
Enclose any area in a box of any thickness.<br>
Craphen draw, are, circle, plot, fill for logo design.<br>
Lead and
- 
- 
- 

**Dumpy** 

All the seriest dumps you will ever need for your Spectrum! Dwarpy is a unique premise dump<br>generator; from a fax of your requirements it entance the matchine code, relocates in and seves it ready for<br>gravity use in your

Define eneming & cading line & column.<br>Optional automatic display area determination.<br>Handles full 24 lines of the display.

- 
- 
- " Select from up to 7 prim densities.<br>" Select from 9 widths and 9 heights of output.<br>" Plain black & white or shaded colour scale.
- 
- 
- \* Tub to any position on the paper.<br>\* Tub to any position on the paper.<br>\* Drives any width printer.<br>\* Machine rode can be positioned anywhere in RAM.
- \* Portrait or inoldance dustrie (for big passers),<br>\* Portrait or inoldance dustrie (for big passers),<br>\* Detailed manual with examples for m/code novices.<br>\* Price £9.00 (ease), 210.00 (mdv, disc).
- 

Letta-Head & Dompy require as Epten compatible prisone. All Emoting Salveare programs drive almost any<br>printer interface (including Disciple & Pius D) and are available on 5.25° or 3.5° due for Discovery or Disciple. Fost & Packing: UK & Europe included, please add £1.50 per program world-wide airmail. Payment by cheque, PO, GIRO 65 675 0901, ACCESS. Send for our full catalogue of whifty programs for the Spectrum.

'Hillsett', Upper Padley, Grindleford, Sheffield, S30 1JA. phone (0433) 30799.

# $\prod_{i=1}^{n}$ BEGINNING MIDI PART 2.

A practical look at setting up a MIDI system

By: Ray Elder.

## CONNECTIONS.

The whole system depends on the MIDI sockets that connect the computer interface and the instruments. These are five pin DIN sockets and need suitable leads fitted with five pin DIN plugs. The common Hi-Fi leads can be used but in a multi-instrument set up then they can cause problems, it is better to spend the extra cash and buy leads designed for the purpose. These are higher quality and will eliminate any chance of connection problems.

However a simple single or 2/3 instrument set up will probably work without problems using the cheaper leads. Should you purchase this type than be careful as they can be wired in a mirror image - do not

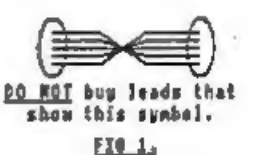

buy then if they have the diagram shown in fig 1, make certain that OHLY buy leads that they are the straight show this symbol. line wired type which usually display the diagram shown in fig 2.

There are at least two sockets on a midi instrument and the better ones have three. Having said this, Yamaha only fit two but provide an internal system that 'echoes back' the signal thereby making the midi out double as a midi through. These sockets are:

FI6 2.

MIDI IN. - This is the socket that accepts midi data from another instrument or computer, it is usually connected to the computer or instrument's midi out or midi through socket.

MIDI OUT. - This socket sands the midi data that is generated by the instrument or computer to which it is fitted. It does not (except in the case of Yamaha instruments) pass on signals from other instruments in the system.

MIDI TEROUGH (or THRU) - This socket passes on all the data that comes into the midi IN socket to the the next instrument in the system.

I have included two diagrams (figs 3 & 4) to try and help clarify this. Fig 3 is an example of the most basic of

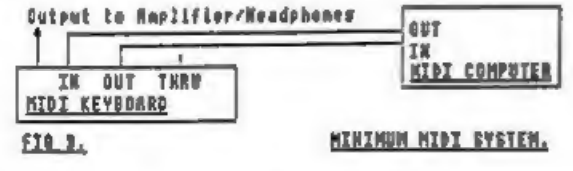

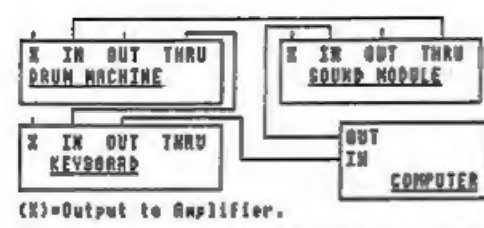

 $\mathcal{F}$ 

Systems - a computer linked<br>
(BRUM MOUT THRU)<br>
(BRUM MOUTINE)<br>
(RIN MOUTINE)<br>
(RIN MOUTINE)<br>
(RIN MOUTINE)<br>
(RIN THRU)<br>
(RIN THRU)<br>
(RIN THRU)<br>
(RIN THRU)<br>
(RIN THRU)<br>
(RIN THRU)<br>
(RIN THRU)<br>
(RIN THRU)<br>
(RIN THRU)<br>
(RIN T

You cannot simply wire two or more midi leads together, the<br>receiver becomes terribly confused, and so it often means a lot<br>of lead swapping with of course, the usual wear and tear on<br>leads, plugs and sockets. The solution

TERMINOLOGY. In this chapter I also include a glossary of the terms that are related to the music and technology we are using, this is to save having to explain each one every time I use it.

During the series I will be making references to using the<br>MICON system and software because it is the one I use almost<br>exclusively. This is due to personal working preference and in<br>no way decries the quality of the other

# GLOSSARY

SEQUENCE - A series of notes or MIDI events that is stored on the computer and sent back to the instrument(s) on replay.

REAL TIME - A method of recording MIDI data as it happens, ie.<br>playing a tune on a keyboard and recording it as you would<br>on a tape recorder. This is a fast way of working but errors<br>have to be corrected by replaying the w

STEP TIME - Entering MIDI data item by item, ie. typing each note pitch and length one at a tine. A slower nethod of entering music but more accurate and editing of each item is usually possible.

EDITOR - This is usually used to refer to a program which allows<br>you to use the computer to amend or create the sounds patches in<br>a synthesiser. They have to be designed specifically for the<br>instrument you own and make sou

PATCE - The combination of waveforms, oscillators, envelopes, etc. settings that make up the sound of a specific voice. Often referred to as the 'voice' itself especially with keyboards that do not provide synthesis progra

VOICE - Each individual note that can be played is a voice.<br>Often confused with a 'patch'. For instance a C2101 may be used<br>with four voices simultaneously but limited to one patch, or<br>alternatively, four single voices eac

INSTRUMENT - An individual musical unit. Yamaha refer to their FBO1 as having a maximum of eight instruments, in this mode each has one voice and each can be set to a different patch.

CHANNEL - There are sixteen MIDI channels  $1 - 16$  (on some instruments they may be numbered  $0 - 15$ ). When an instrument is set to a channel in Poly mode it will only play the data on that channel and ignore anything on a

TRACK - Similar to a tape track, this refers to a sequence of data recorded on the computer or sequencer and can usually be set to a specific MDI channel. The XRI real time sequencer can record up to eight tracks and each

QUANTISE -  $\lambda$  method of auto correcting a piece of music. If you play slightly out of time then notes can be moved to begin exactly on the beat. Different levels of quantisation are usually provided to allow for time va

SYNC - Short for syncronisation, this keeps all the instruments playing in time, there is usually two main options:

1, Internal sync - the instrument produces its own MIDI time<br>pulses for other instruments to work with,<br>2. External sync - the instrument takes its time signals<br>from another instrument.

These are usually needed when using a drum unit. I tend to<br>record using the computers internal sync, switch leads and then<br>play back using the drum machines time data. The older drum<br>machines used a different type of sync

MONO - Has two meanings: When referring to an instrument it means it can play one note, and when used to refer to MIDI means the instrument can split its voices between several channels.

POLY - Also means two things: When referring to an instrunent means it can play several notes at once, when referring to MIDI means that you can select which channel the instrument will receive data on.

OMNI - In this mode the instrument will receive and play data on all the MIDI channels. Sone cheaper instruments will only operate in this mode and they are of very limited use.

EVENTS - All MIDI data is referred to as an event, each event is one single command such as note on, note pitch, note off.

GATE - With the XRI system the gate represents the percentage of time the note is played to its full value, this is useful in playing staccato and legato notes.

Finally this month I would like to request for any other midi<br>users to send in suggestions and hints & tips to share with us,<br>anyone who has any queries or problems please write to me and<br>I'll do my beat to help, and anyo

Please send all contributions directly to me at 1 Periton Court, Parkhouse Rd. Minehead, Somerset, TA24 8AE.

# ADDRESS AND DISC MANAGER

For PLUS D and DISCSPLE (version 3 covards)

THREE prograns, on one 3}" disc, handle ell your Address end Disc orgenisation at a truly realistic costing.

007 MENU. With the enormous number of K per disc, this program is essential to<br>keep a track of which disc your program(s) is on. Simply insert your disc(s)<br>then press a key and a Pull CAT is held in a record (Upto 2200 Rec

ALL programs can Print Out to ANY type of printer.

All three programs on one  $3^{16}$  disc....  $0.95$ 

2X-GUARANTEED (G.A.Bobker) Dept: INDUG, 29 Chadderton Drive, Unsworth, Bury, Lancs, BL9 8NL. Tel: 061-766 5712 (Do NOT phone if STAR TREK is on 7V)

# HACK-ZOOF

# By: Hugh J. McLenaghan.

I'm sorry that this atticle on the conversion of Rarnov was<br>delayed, but we decided that the way I had planned was going to<br>be too long. I will describe here how the conversion was done<br>and the problems encountered. If yo

Now for the method:-

After MERGEing the BASIC loader the following lines were of use:-

10 BORDER 0: INK 0: PAPER 0: CLEAR 32767<br>20 LOAD "" CODE 65088<br>30 RANDONIZE USR 65088<br>51 SAVE "load" CODE 32768,448

LINE 10 gives us the CLEAR address, line 20 is the load address, line 30° gives us the CALL address and line 51 tells us the length

After loading and disassembling the code I noticed that the first 13 commands were doing something specials-

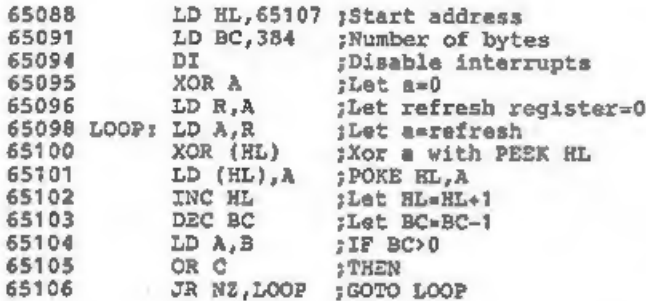

This is a decoding routine, the bytes from 65107 to 65490 are<br>XORed one at a time with the refresh register. This method is a<br>simple one, but it is used in many games. After I decoded the<br>loader I then disassembled it, fro

The next thing I did was to look for a level loading routine in the main block of code, after quite a long search I found the routine at 33534, At a first glance it looked very complex, but

# after examining it closely I found it very easy to understand.

What it does first is it checks a byte in R.A.M. which holds<br>the level number that the computer wants to load, it then<br>compares this number against another byte in R.A.M. which holds<br>the level loaded in the computer if the

The screen is then loaded in a compressed form and expanded.<br>Next the load address is set to 30462 and the length to 2306 to<br>loads the next block of code. This block of code has not yet<br>finished loading, this is because of

-> If level wanted=level loaded then return<br>-> Load header of next level<br>-> If not level wanted then repeat above<br>-> Load compressed screen then expand it<br>-> Set length to 3306<br>-> Start loading<br>-> Start length to contents

- 
- 
- 
- 
- 
- 
- 
- 
- 
- 
- 
- 

All of the above happens without you seeing it."

After I discovered the above the rest of the conversion was<br>quite easy to do. The hardest bit is finding places to put the<br>new loading routines, this is because the DISCIPLE loading<br>commands are larger in length than the n

When you get the conversion disc you need to format a blank<br>disc, then mave a system file onto it. You then boot up the<br>conversion disc by typing LOAD d<sup>\*</sup>"KarnConv" After doing this you<br>insert your blank disc and press EN

If you wish a better explanation then send me a large S.A.E. and I will send you notes and more information.

I would like to hear from anyone who has ideas for the<br>HACK-ZONE as all the ideas so far have been my own. What I would<br>like is some ideas on either programs you would like to see<br>converted or games you would like POKE's f

Thats all for now so see you next month.

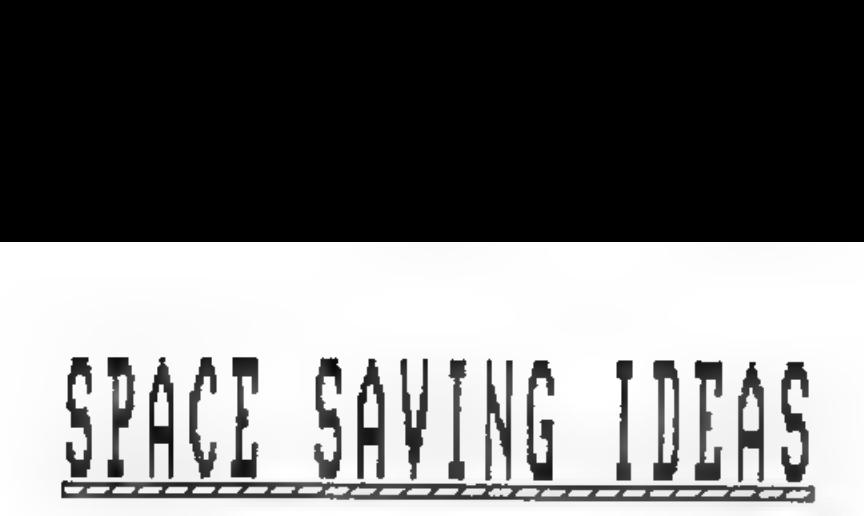

By: Clyde Bish.

This article is a pot-pourri of ideas to save that odd byte.

Messages appearing in the edit area, lines 22 & 23, (PRINTed<br>using  $f(0)$  can be cleared by using simply INPUT; rather than the<br>more "expensive" PRINT  $f(0)$ "(32 spaces)". Text on the lower part<br>of the main screen, for ex

PRINT AT 0.0:: INPUT AT 6.0:

which is 33 bytes shorter than the more usual:-

POR f=17 TO 21: PRINT AT £,0;"(32 spaces)": NEXT £

If you need to clear rows in the central area of the screen<br>you will have to resort to this loop method, but with a<br>difference: There is no need to use 32 blank spaces. Two commas<br>will do the job! So to clear rows 10 to 15

FOR  $f=10$  TO 15: PRINT AT  $f, 0, 1$ : NEXT  $f$  {saving of 30 bytes)

Windows (i.e. not whole rows) are more difficult as you can't<br>use the double comma dodge, (although a single comma will clear<br>the left half of screen only!) If its a routine to be used often<br>then make it a subroutine. So i

9000 FOR  $f=17$  TO 21: PRINT AT  $f$ , 11;"(10 spaces)": NEXT  $f$ : RETURN

and call it whenever needed. In a similar way you can use a method very similar to the PROCEDURE statement available on some computers, to clear a window of any size anywhere on screen. Your subroutine would be:-

9000 FOR  $f=r1$  TO  $x2:$  FOR n=c1 TO c2: PRINT AT  $f,n;$ "";: NEXT n: N EXT f: R

Before you call it you must set the variables to the row/column of the corners of the window. So to clear a window from rows 5 to 10, and columns 10 to 20 use:-

10 LET r1=5: LET r2=10: LET cl#10: LET c2=20: GOSUB 9000

Two final points about subroutines. Firstly don't assume that

using a subroutine will always save you bytes. There's no point<br>in having a subroutine you only call once! Also, a small<br>subroutine and its call may take up more bytes than just<br>including the routine each time you need it.

Another byte-user is the control variable used in a FOR ...<br>NEXT loop, i.e. the "f' or 'n' in the above examples. Setting up<br>takes 18 bytes which you wont get back when the loop is finished<br>so its a good idea to reserve ce

The little understood, and therefore little used, DEP FN<br>command can also save a lot of bytes if used sensibly. Look in<br>your manual for the various forms of syntax but here's a simple<br>use. Say you have an adventure where s

DEF FN  $x()$ =INT(RND \*6+1)

Then whenever you need the dice throw use:-

IF FN  $x(1-......$ 

If you want the total of two dice use

DEF FN  $r()$ =INT(RND\*6+1)+INT(RND\*6+1)

Because of the way numbers are held, numeric DATA always takes<br>up a lot of space. If variables are set for numbers (e.g.<br>LET 0-0) then a great deal of space can be saved. This can be<br>put to good effect using the BEEP comma

10 FOR f=1 TO 10: READ 1, p: BEEP 1, p: NEXT f<br>20 DATA ...

If you declare variables with capital letters the same as the<br>name of the note - A, B, C etc (use TC for top C, Bb for B flat,<br>C# for C sharp), and others for the note length, declaring the<br>shortest first, then the others

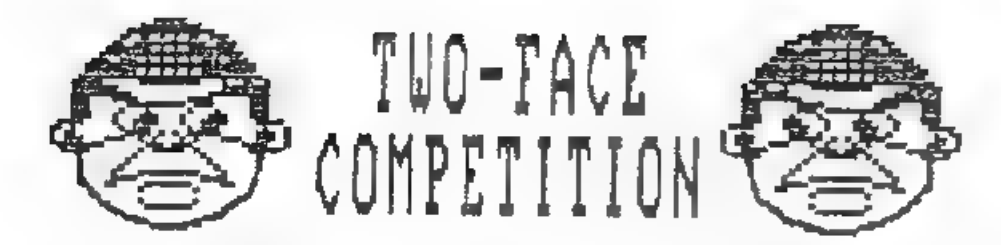

When I visited MGT at their Swansea A.Q. a few weeks ago I was<br>shown a collection of publicity photos they had commissioned.<br>Well one of them caught my eye and gave me the idea for a fun<br>competition for FORMAT readers.

Here is the photo of Alan Miles (nolding a Two-Face) and Bruce Gordon. It reminded me of a famous television conedy duo and immediately begs the question - What Are They Saying?

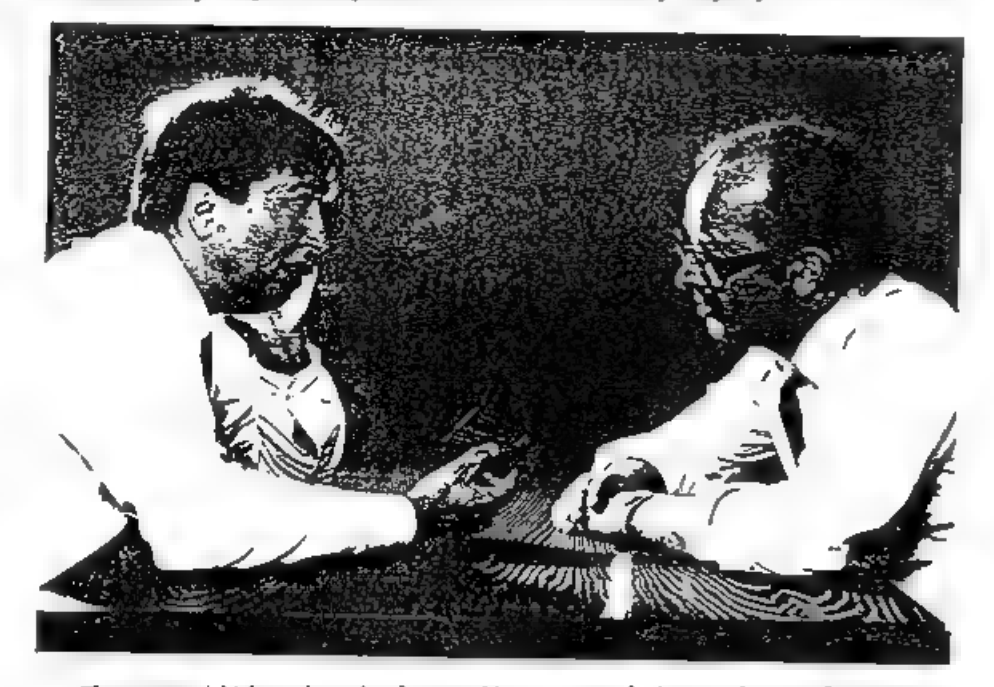

The competition is simple, write on a plain petce of paper<br>what you think Alan and Bruce are saying to each other. Then<br>write your name, address and membership number on the back of<br>the paper and sent it to:- FORIAT Two-Fa each must be on a separate piece of paper.

Alan and Bruce will then pick what they believe to be the two funniest. The two winners will each receive a Two-Face of their very own. We will also print some of the funnier entries in a later issue so we can all have a g

# AODING COMMANOS<br>TO BASIC

# By: Nev Young.

This new series of articles will attempt to show how the<br>experienced machine code programmer can extend the BASIC<br>language by adding new COMMANDs and functions. It will also<br>attempt to highlight some of the pitfalls that I

Although this is aimed at the more experienced programmer do not be afraid of reading it. You just may learn something. You may find it useful to have your Spectrum handbook open at chapter 25 'The System Variables'.

As you know, I hope, when you enter a BASIC COMMAND it is<br>first checked for correct syntax and then either stored in the<br>programme area or executed depending on whether there was a line<br>number or not. The spectrum shows wh

During syntax checking CH ADD contains the nemory address of<br>the character being interpreted. Two restart calls are used to<br>manipulate this RST 24 (188) which loads the current character<br>into the A register and RST 32 (202

Before starting to look at a line of SASIC the interpreter<br>will load an error address onto the machine stack, that is the<br>address of the routine to goto if an error has occurred. The<br>current value of the stack pointer is s

If an error does occur then an RST 8 instruction is executed<br>followed by a byte that contains the error number. Under normal<br>conditions the value of CH ADD is copied to X-PTR, and the error<br>number is copied to ERR NR. The

When syntax checking the Spectrum verifies that a sufficient number of parameters of the correct type follow a COMMAND word and that they are followed by the end of the statement. However,

during execution the check for the end of the statement only<br>happens AFTER the COMMAND has been executed. You can verify this<br>by typing PAPER 6: CLS #. You will see that the normal CLS is<br>executed before the DISCiPLE takes

When you have a DISCIPLE connected, and 2007ed, something<br>different happens. The interpreter will still do a RST 8 when a<br>error is detected but the DISCIPLE hardware will detect this and<br>switch out the normal machine RON a

If no match is found then the DISCIPLE will return control to<br>the main spectrum ROM, at address 88 (58H), to report the error<br>that was originally found. Just prior to this return, however,<br>the DISCIPLE will test its own sy

It is by placing the address of our own routines at ONERR that we can add to BASIC. When the call to ONERR is made the following conditions exist:-

CH ADD points to the COMMAND word.<br>X-PTR points to where in the statement the original error<br>happened.<br>ERR NR contains the original error number.<br>The A register contains the COMMAND word.<br>The machine stack is conditioned,

\* These will cause problems for us later.

From this information we can build our new COMMANDS.

There is what I consider to be a major flaw in this design,<br>and that is that when the spectrum is reset you will lose the<br>new code but ONERR will still point to it. Thus any error you<br>get will cause a crash unless you relo

While the DISCiPLE is paged in there are a number of useful routines that we can use to build our new routines. Many of these are restart codes (eg RST 16).

RST 16 (10H) = CMR (Call Main Rom). This is used to call any machine code subroutine with the disciple paged out and then return to the instruction after the call with the disciple paged in. It is used by following the RST

RST 40 (28H) = GTNC (Get The Next Char). This does the same as a rest of a RST 32 in the main ROM.

CALL 44 (2CH) = RS18. This does the sane as a RST 24 in the main ROM.

RST 48 (30H) = CSFO (Check For Syntax Only). Returns with the zero flag set if in syntax mode.

JP 70 (46H) = RTBC (Return To BC)

JP 79 (4FH) = RTHL (Return To HL) These will both page in the main ROM and jump to the address stored in BC or HL as their name implies.

CALL 1033 (409H) = CEOS (Check for End Of Statement). A useful<br>routine that tests if the character pointed to by CHADD is a ':'<br>or CHR\$ 13. If not it reports an error but if so, it will test<br>for syntax only and returns to

There are many more.

Well thats most of the theory covered. As a pratical example I<br>have written a small routine that gives a new COMMAND - "OUT \*<br> $n,n^N$  - which will delete lines n through m from a program. Next<br>nonth I will give you the ass

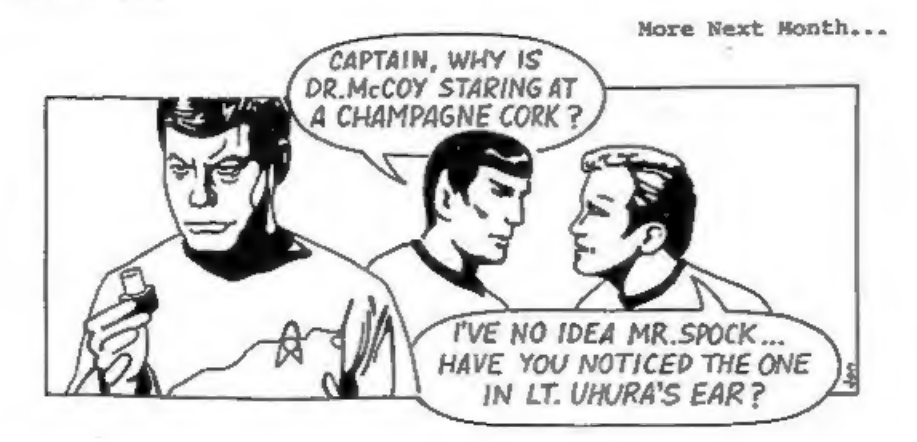

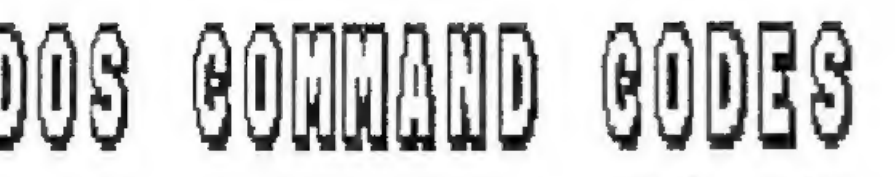

# By:Bob Brenchley.

When Uncle Clive produced the Interface 1 and Microdrives he<br>introduced the concept of 'HOOK CODES'. These were a way of<br>controlling the interface from machine code. They were fairly<br>simple in concept (although not always

Now some of you will already know that RST 8 is the call to the<br>Spectrum's error handler. If the DEFB has a number in the range<br>0 to 26 it is taken as an error code (see appendix b in the<br>Spectrum manual). Error code 27 to

When the DISCIPLE was designed Bruce Gordon decided to use the<br>same methord for calling his Shadow ROM, indeed most of the<br>Interface 1 Hook Codes are supported by GDOS so that machine<br>code software written for Microdrives

DISCIPLE & PLUS D Command Codes lie in the range 51 to 71, or 33-47 hex for those of you who insist on working in that outmoded number system. I assume that you will be using the latest version of the operating system - DI

The command codes recognised by the DISCiPLE & PLUS D are as follows:-

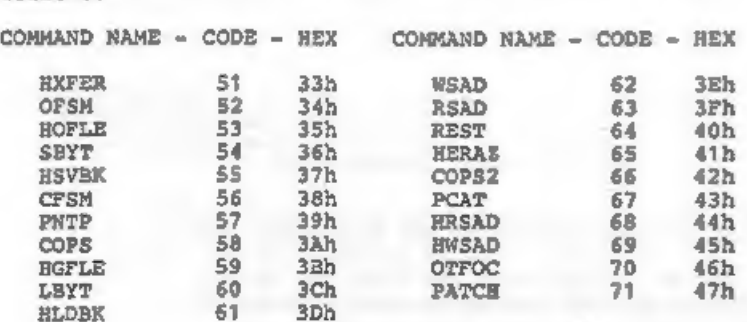

Now lets deal with each Command Code (CC) in turn and try to explain what each does. Dont worry about sone of the labels used in the explanations, all will become clear as this series develops.

EXFER\_Code-51\_  $3^3$ <br>This command transfers the file description and header to the<br>Disc File Channel Area (DFCA). The IX register must point to the<br>first byte of the 24 byte user's file information area (UFIA).

OFSM Code-52  $\frac{344}{10}$ <br>Opens a Pile Sector Map with the information contained in the<br>DFCA. A return is made with the disc buffer pointer (RPT) set to<br>the start of the disc buffer RAM (DRAM).

ROPLE Code-53 35<br>Open a file. IX must point to the user's file information area<br>(UFIA). This code combines the functions of HXFER and OFSM, also<br>setting the 9 bytes of header information from HDOO to the<br>beginning of the

SBYT\_Code-54  $36$ <br>Save the byte in register "A" to DRAM at the location pointed<br>to by RPT. RPT is incremented, if the disc buffer is full the<br>sector is saved to disc and RPT is reset.

 $\frac{\text{RSVBK\_Code-55}}{\text{Save a block of data to the disc. The DE register points to the start of the data and the BC register holds the byte count.}$ 

CFSM Code-56 36<br>Close File Sector Map. This routine empties the DRAM and<br>copies the header area onto the directory. Files that are not<br>closed will not be in the directory and therefore dont exist.<br>NOTP Code-57 <sup>36</sup><br>Output

COPS Code-58  $^{7}$  Copy the screen RAM to the printer in high resolution screen graphics as set up under the graphics control variables. This is equivalent to Snapshot 1 or SAVE SCREENS(1).

HGFLE Code-59  $3^6$ <br>Get a file from disc. IX register must point to the start of<br>the UFIA. The return is made with the first sector of the file<br>loaded into DRAM and RPT pointing to the first byte (usually the<br>start of the

LBYT Code-60 1C<br>Load the byte pointed to by RPT from DRAM, and return with it<br>in the "A" register, RPT is updated. If the buffer is empty,<br>another sector is read from the disc. Be careful - you must make<br>sure there is eno

HLDBK Code-61  $\beta$   $\Box$ <br>Load a Block of data from disc to the memory pointed to by the register DE with the block count in register BC.

WSAD\_Code-62 36<br>Write Sector at DE. Writes the contents of the DRAM at the<br>track pointed to by D and the sector pointed to by E, and sets<br>the pointer to the start of DRAM.

RSAD\_Code-63 3F<br>Read sector at DE. Reads the sector at track D, sector E into the DRAM, and sets the pointer RPT to the start of DRAM.

REST\_Code-64 40 Reset drive number is taken from DFCA.

HERAZ Code-65 41<br>Erase the file on disc using the information contained in UFIA<br>- so make sure that IX points to this.

cOPS2\_Code-66 42 Copy screen RAM to printer as A4 Gray Scale dump. This is the machine code equivalent of Snapshot 2 or SAVE SCREENS(2).

PCAT Code-67  $\frac{63}{x}$ <br>Print Catalogue to stream. Use HXFER to move the UFIA into DRAM.

DSTR1 = Drive No<br>
SSTR1 = Stream No (if disc file it must be on same disc)<br>
HD00 = 2 for short (CAT1) 4 for long INSTR2= "\* " for full<br>
cat or more selective filename<br>
Note: No CLS even with full CAT.<br>
Note: Due to a ROM b

HRSAD Code-68 44<br>- Read Sector to address - full 512 bytes the same as the Basic<br>LOAD @ command.

A = Drive<br>DE = Track/Sector<br>IX = Address to load

 $\frac{\text{HWSAD} \text{ Code}-69}{\text{As HRSAD} \text{ but write sector}}$ .

 $OTPOC$   $Code-70$   $16$ 

'Open type file OPEN and CLOSE if AsO then open file using details transferred by HXFER, If A<>0 then close stream A.

# PATCH Code-71 4-7

Returns with shadow system paged in. On return to your program HL is set to zero if you are on a PLUS D or to 1 if running on a DISCIPLE.

In the next article I will explain how the UFIA works and show you how to use a few of the Command Codes.

# a AIFF CP

# By: Paul King.

Some time ago, while writing a large basic program, I came up<br>against one short fall in the 48k editor. One of my program<br>lines was almost half a screen long and I needed to add an<br>instruction on the end. Five minutes late

Now the DISCIPLE came to my rescue. Every 50th of a second the<br>Spectrum is interrupted in its normal processing so the keyboard<br>can be scanned. During this keyboard scan the DISCIPLE pages in<br>to do odd housekeeping functio

The machine code routine give below adds two new functions to<br>the 48k editor. Press Cursor-Up (cap-shift 7) and the cursor is<br>moved to the start of the line in the edit area. Press<br>Cursor-Down (cap-shift 5) and link of an

The code is fully relocatable. Just load the code somewhere safe the enter the following direct conmand:-

# POKE @16,address\_of\_code

Thats all there is to it, except for a word of warning. Once the POKE @ is done, the jiffy call will continue to be made even after a system reset and, as the code wont then be there, you will get a crash.

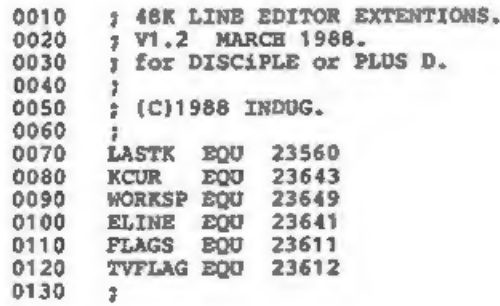

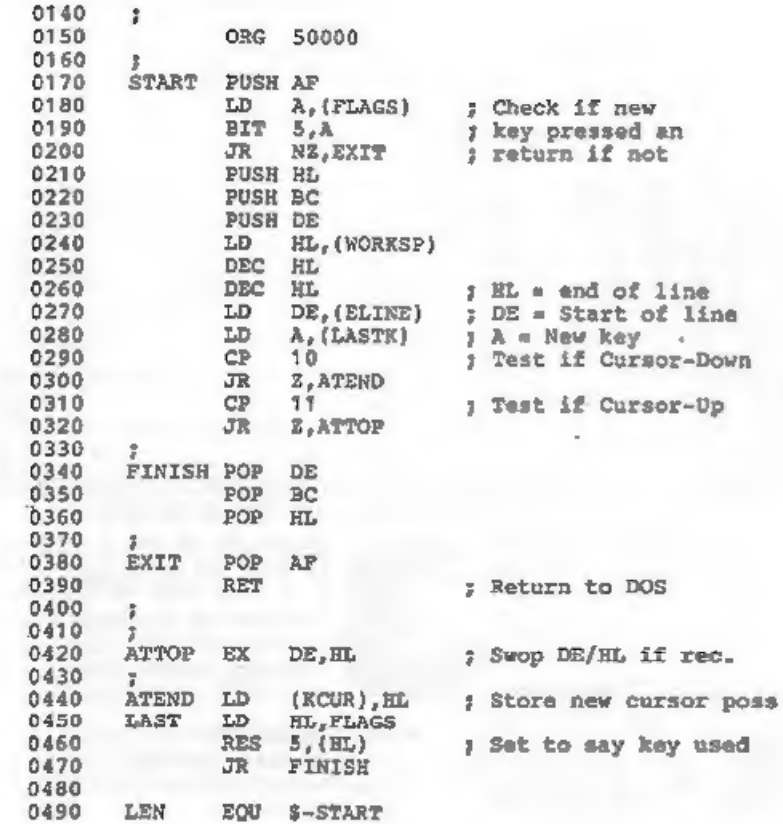

To axplain, if a new key is pressed (bit 5 of FLAGS) then HL<br>is made to point to the end of the line and DE to the start. Now<br>a test is made for both of the keys we use, if neither is<br>pressed then everything is restored an

For those of you without an assembler - GET ONE SOON. No<br>seriously, here are the pokes, remember you can change the<br>address of the code if you want as its completely relocatable.

10 FOR I=50000 TO 50046: READ M: POKE I, M: NEXT I<br>20 DATA 245, 58, 59, 92, 203, 111, 32, 26, 229, 197<br>25 DATA 213, 42, 97, 92, 43, 43, 237, 91, 89, 92<br>30 DATA 58, 8, 92, 254, 10, 40, 10, 254, 11, 40<br>35 DATA 5, 209, 193, 2